# brother

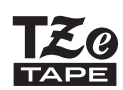

P-touch

## *H200* Guía del usuario

## Español

Con su nueva impresora de etiquetas Brother P-touch, puede crear una gran variedad de etiquetas y cintas autoadhesivas personalizadas. Este equipo utiliza cintas Brother "TZe" de entre 3,5 y 12 mm de ancho. Los casetes de cinta "TZe" están disponibles en muchos colores y tamaños. Visite **[www.brother.com](http://www.brother.com)** para consultar una lista completa de las cintas compatibles con su equipo. Lea detenidamente esta guía antes de usar el equipo. Tras leer esta guía, consérvela en un lugar seguro.

Ver. 01

#### **PROCEDIMIENTOS INICIALES 1**

## **Alimentación eléctrica y casete de cinta o de rollo**

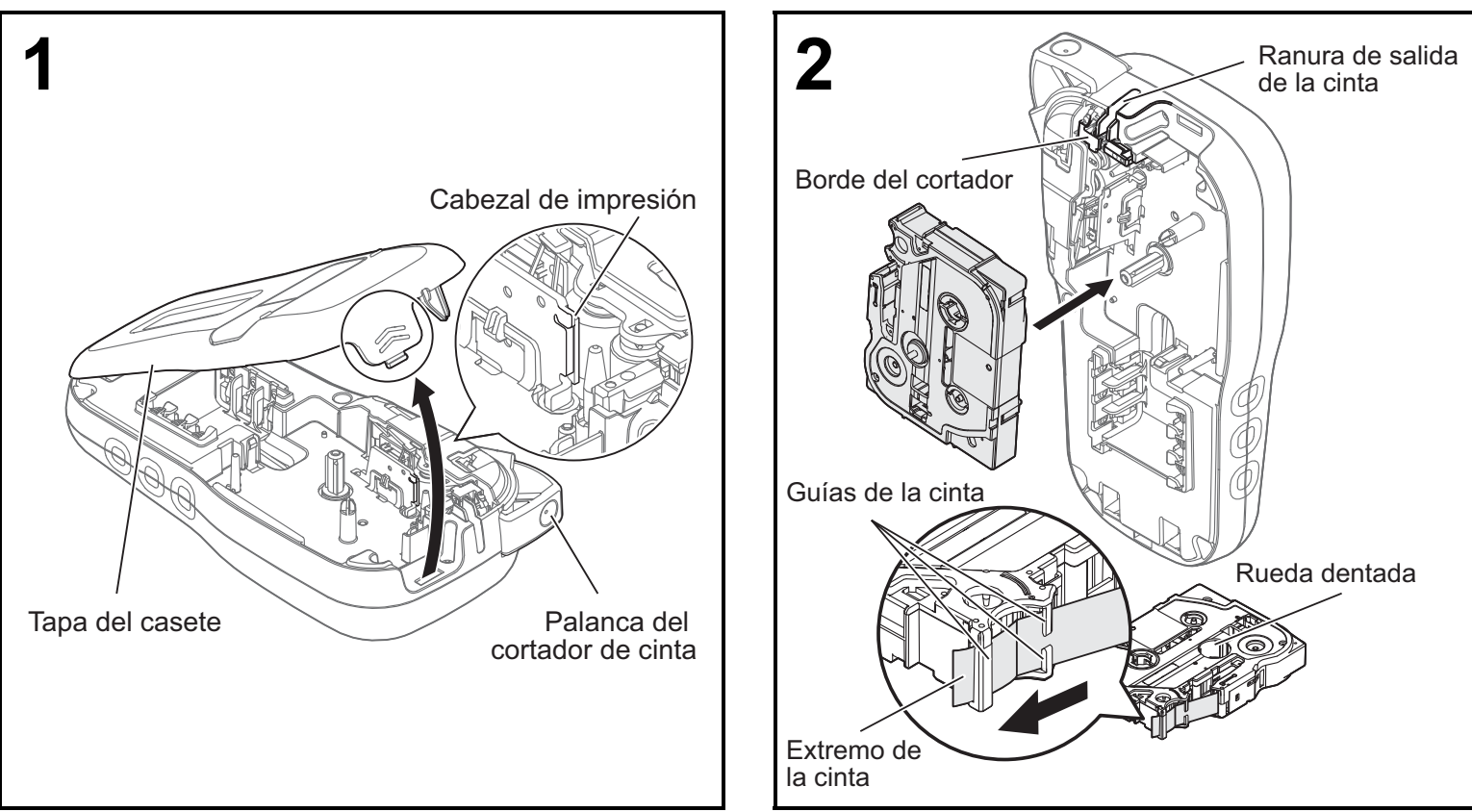

#### **Abra la tapa del casete presionando la zona resaltada en el extremo superior del equipo.**

- Asegúrese de que la alimentación está desconectada cuando cambie las pilas o los casetes de cinta o de rollo.
- Asegúrese de que el extremo de la cinta o del rollo pase por debajo de las guías de la cinta.

**Inserte el casete de cinta o de rollo y asegúrese de que encaja en su sitio.**

• Utilice únicamente cintas TZe auténticas de Brother P-touch con este equipo.

#### **ONOTA**

### **Cuando utilice el adaptador de CA opcional (AD-24ES)**

- **1.** Introduzca el cable adaptador en la toma del adaptador de CA de la parte inferior del equipo.
- **2.** Conecte el enchufe a la toma de corriente estándar más próxima. Recomendamos el uso de pilas alcalinas AAA (LR03) o pilas Ni-MH (HR03) junto con el adaptador de CA para realizar copias de seguridad de la memoria.

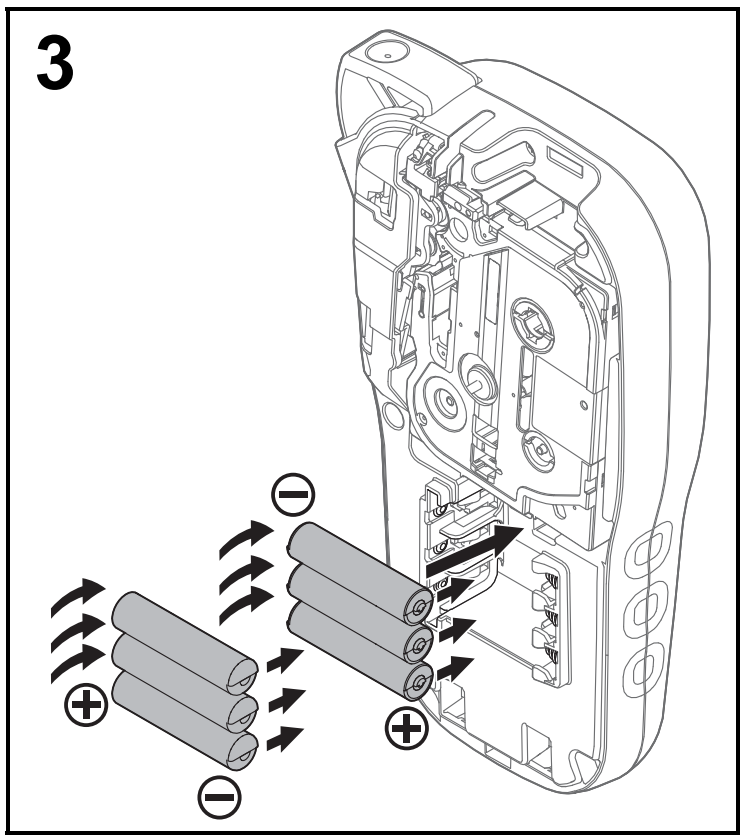

#### **Introduzca seis pilas alcalinas AAA nuevas (LR03) o pilas Ni-MH recargables (HR03) completamente cargadas y asegúrese de que sus extremos positivo y negativo apuntan en las direcciones correctas.**

#### **Usuarios de pilas alcalinas:**

Sustituya siempre las seis pilas al mismo tiempo por pilas completamente nuevas.

#### **Usuarios de pilas Ni-MH:**

Sustituya siempre las seis pilas al mismo tiempo por pilas completamente cargadas.

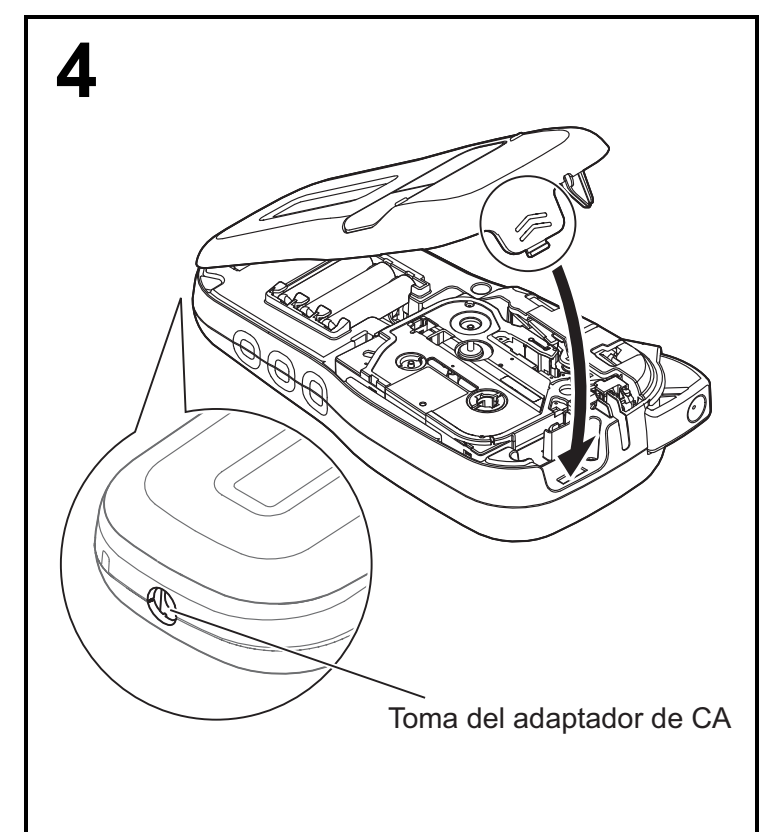

- **1 Inserte los dos ganchos de la parte inferior de la tapa del casete en las ranuras del equipo.**
- **2 Cierre la tapa del casete de forma segura y asegúrese de que encaja en su sitio.**

## **Pantalla LCD**

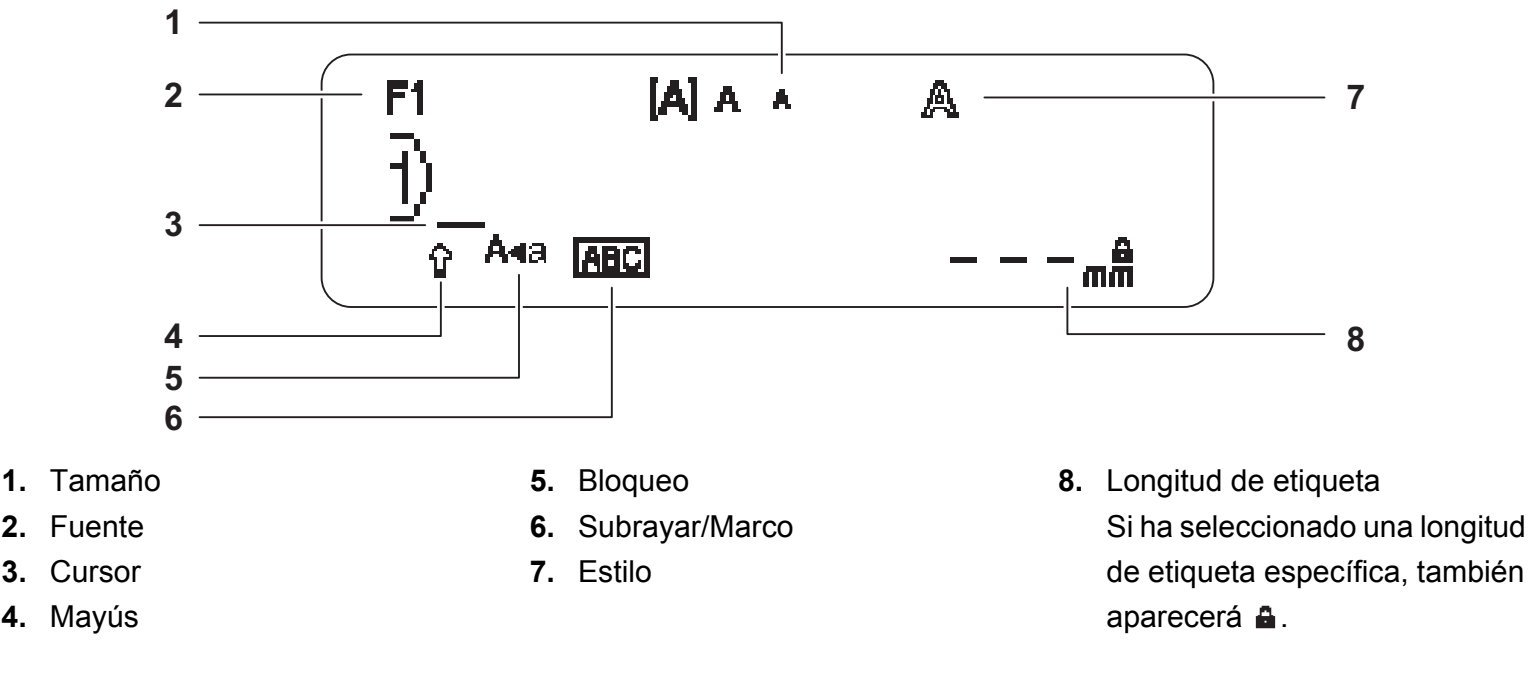

#### **O**NOTA

- La pantalla LCD muestra una fila de 15 caracteres; sin embargo, el texto introducido puede tener una longitud de hasta 80 caracteres.
- La longitud de etiqueta mostrada en la pantalla LCD puede variar ligeramente de la longitud real de la etiqueta impresa.

### <span id="page-2-0"></span>**Configuración inicial**

#### **1 Encienda el equipo.**

Utilice seis pilas AAA o el adaptador de CA opcional (AD-24ES) para suministrar la corriente y pulse  $\vert \psi \rangle$ 

### **2 Defina el idioma.**

La configuración predeterminada es [English].

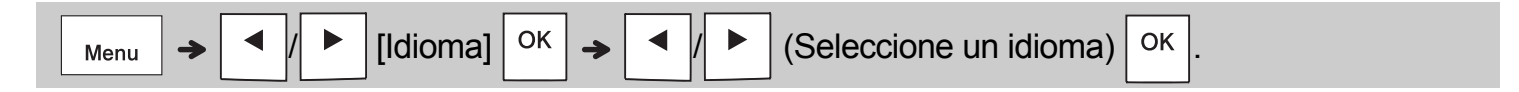

### **3 Defina la unidad de medida.**

La configuración predeterminada es [mm].

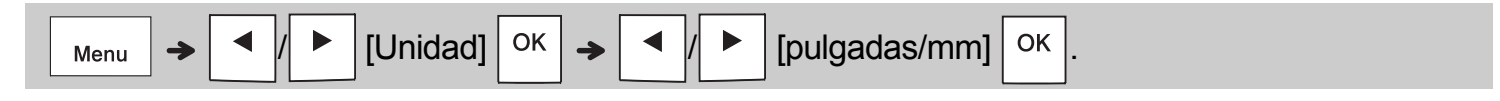

#### **O**NOTA

- El equipo se apaga automáticamente si no se pulsa ninguna tecla durante cinco minutos.
- Para cancelar cualquier operación, pulse  $\setminus$  Esc.
- Después de pulsar  $\vert$  <sup>OK</sup>, el equipo muestra "Aceptado" para confirmar la configuración.

### **Teclado**

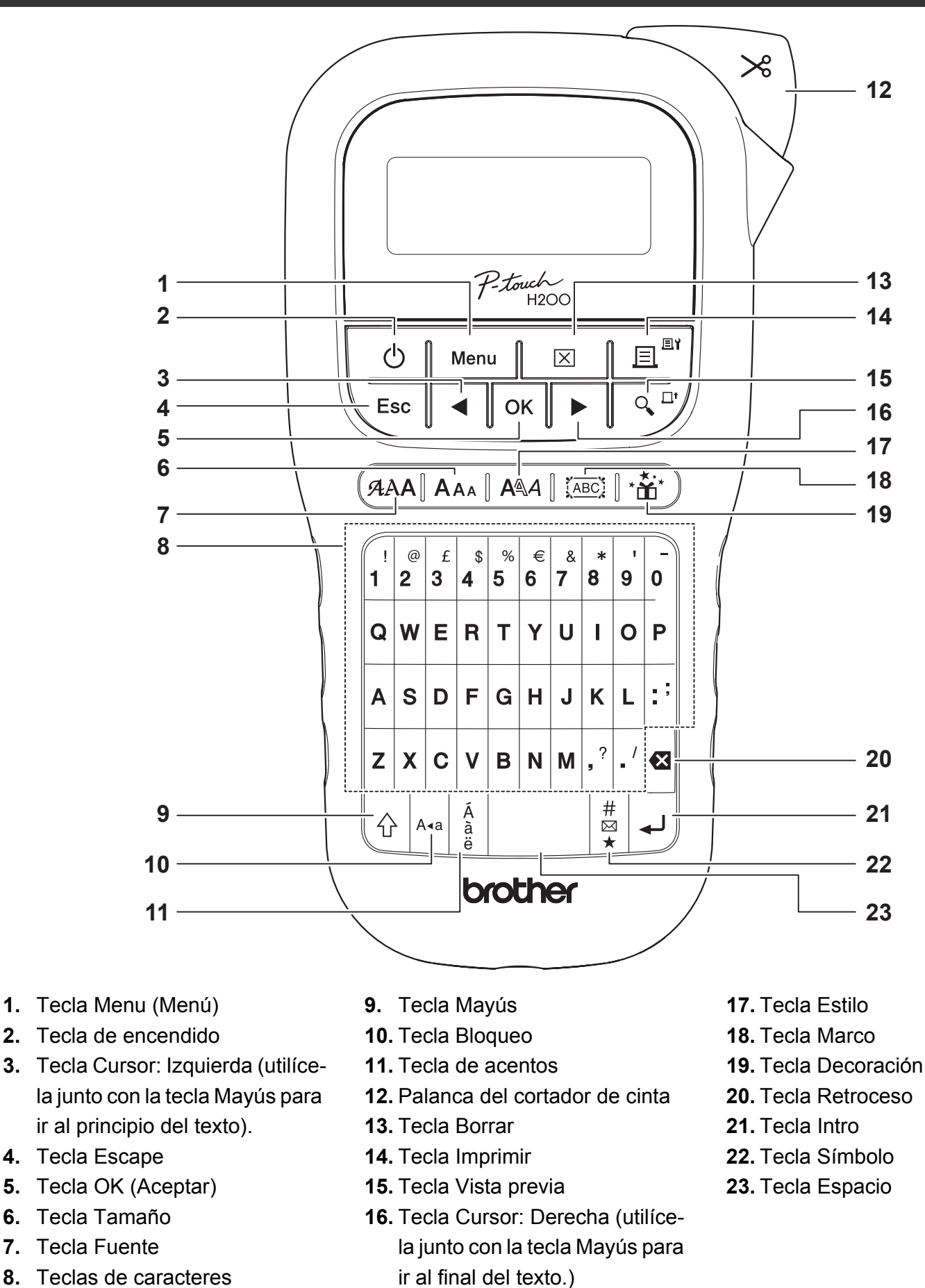

#### **O**NOTA

• Para volver a la configuración predeterminada, seleccione el ajuste que quiera y pulse la tecla Espacio.

• Al pulsar la tecla Vista previa, se muestra una imagen de la etiqueta, que puede ser ligeramente distinta de la etiqueta real una vez impresa.

#### **PROCEDIMIENTOS INICIALES (continuación) 1**

### **Contraste**

Esta función le permite definir el brillo de la pantalla LCD. Puede elegir entre cinco niveles de brillo.

La configuración predeterminada es [0].

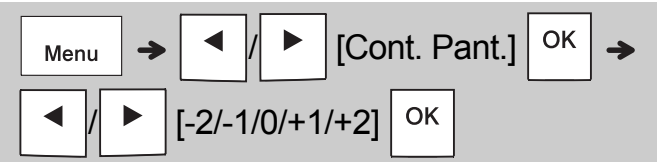

• Para volver a la configuración predeterminada, pulse la tecla Espacio.

#### **USO BÁSICO 2**

## **Escritura de texto**

### **Cambio entre mayúsculas y minúsculas**

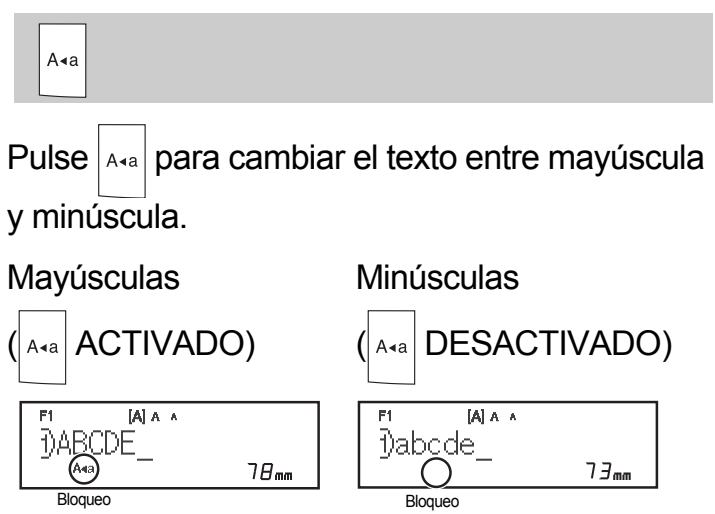

 **Creación de cintas/rollos de dos líneas** Desplace el cursor hasta donde quiera que

empiece la siguiente línea y pulse  $\vert \downarrow \vert$ . Utilice

una cinta de 9 mm o de 12 mm de ancho para impresión de dos líneas.

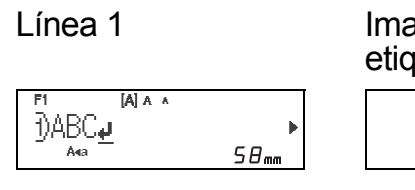

agen de la lueta **ABC** 

**DEF** 

Línea 2

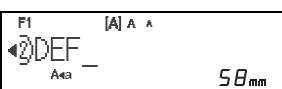

### **O**NOTA

• Cuando pulsa la tecla Intro, (↓) aparece el símbolo de retorno de carro, indicando que ha elegido introducir una segunda línea de texto.

### **Introducción de caracteres acentuados**

Pulse  $\frac{A}{a}$  para añadir un carácter acentuado.

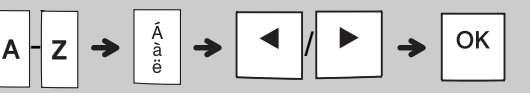

- Consulte la tabla de caracteres acentuados incluida en esta guía.
- Para cancelar una operación, pulse  $\setminus$  Esc
- El orden de los caracteres acentuados depende del idioma de la pantalla LCD seleccionado.

### **Introducción de texto (continuación)**

### **Cambio del ancho de la cinta/rollo**

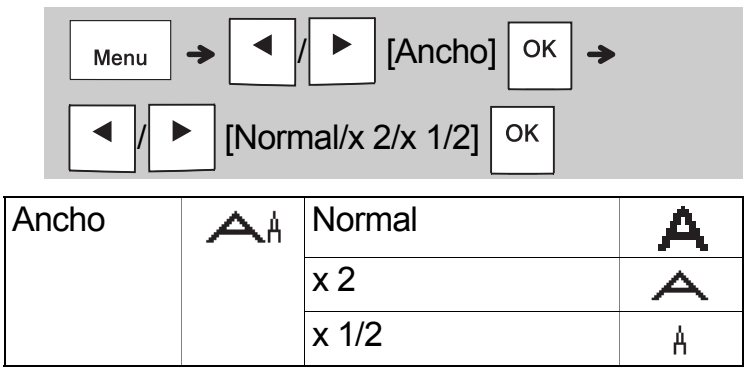

### **Cambio de la longitud de la cinta/rollo**

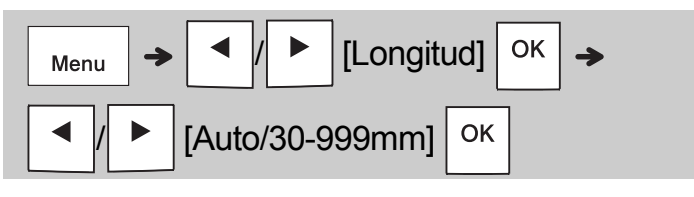

#### **O**NOTA

- Después de imprimir la cinta/rollo, recorte por los puntos impresos (:) con unas tijeras para que la longitud de la etiqueta coincida con lo mostrado en la pantalla LCD.
- Si ha seleccionado una longitud específica de cinta/rollo, también aparecerá e en la pantalla LCD.
- Al pulsar la tecla Espacio, se muestra [Auto] para la longitud de la cinta/rollo.
- Para volver a la configuración predeterminada, pulse la tecla Espacio.

### **Borrado de texto**

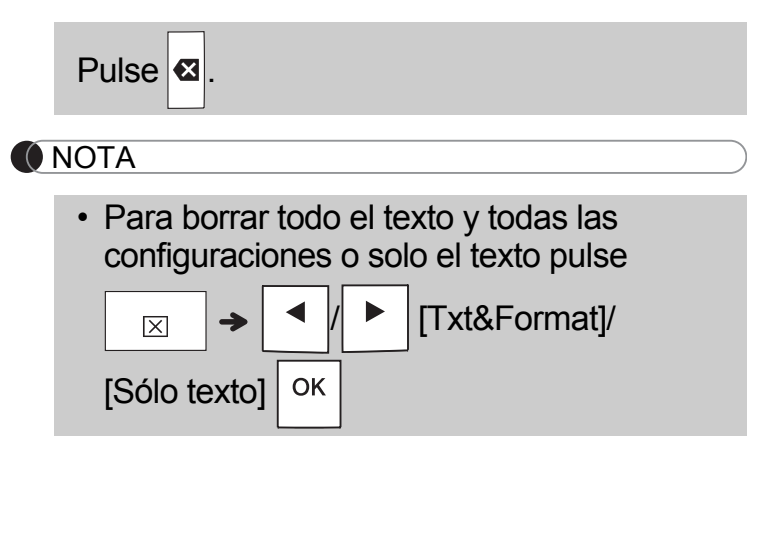

## **Impresión de cintas/rollos**

### **Vista previa**

Puede visualizar una vista previa del texto antes de imprimir.

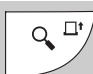

- Al pulsar la tecla de vista previa, se muestra una imagen de la cinta/rollo, que puede ser ligeramente distinta de la etiqueta real una vez impresa.
- Cuando la pantalla LCD no pueda mostrar todo el texto a la vez, pulse  $\vert \blacktriangleleft \vert \vert \vert \blacktriangleright \vert$  para mostrar el texto oculto.
- Pulse  $|$  OK  $|$   $| \rightarrow |$   $| \rightarrow |$  Esc  $|$  para salir del modo de vista previa.
- **Alimentación (alimentación de cinta)**

#### $Q \rightarrow$ +

• Esta función hace avanzar aproximadamente 25 mm de cinta en blanco.

### **Impresión**

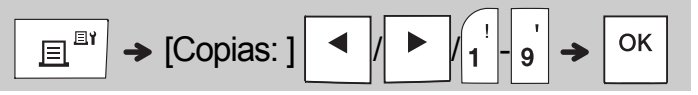

- Si solo necesita una copia de la cinta/rollo, pulse  $\vert$  <sup>OK</sup> sin seleccionar el número de copias.
- Puede imprimir hasta nueve copias de cada cinta/rollo.
- El número de copias también se puede especificar pulsando una tecla numérica.
- **Para cortar la cinta:** Cuando termine la impresión, empuje la palanca del cortador de cinta una vez que aparezca el mensaje "Cortar".
- **Para cortar el rollo:** Cuando la impresión termine, pulse  $\left|\leftarrow\right|$  +  $\left|\leftarrow\right>^{\Box'}$  para hacer avanzar el rollo y, a continuación, corte con unas tijeras.
- Para evitar daños en la cinta, no toque la palanca del cortador cuando se muestre el mensaje "Espere".
- Para despegarla, doble la etiqueta longitudinalmente de manera que el texto quede hacia adentro para que se despeguen las esquinas de la capa posterior. Despegue la capa posterior de las etiquetas de una en una y colóquelas.

 **USO BÁSICO (continuación) 2**

## **Impresión de cintas/rollos (continuación)**

### **Utilización de las opciones de impresión [Numeración]**

Puede imprimir hasta nueve cintas/rollos a la vez utilizando la numeración automática. Mediante esta función puede aumentar automáticamente un número seleccionado uno a uno después de imprimir cada una. El número de cintas/rollos que puede imprimir a la vez depende del número inicial.

**Ejemplo:** Para imprimir copias de una etiqueta que contenga un número de serie (0123, 0124 y 0125)

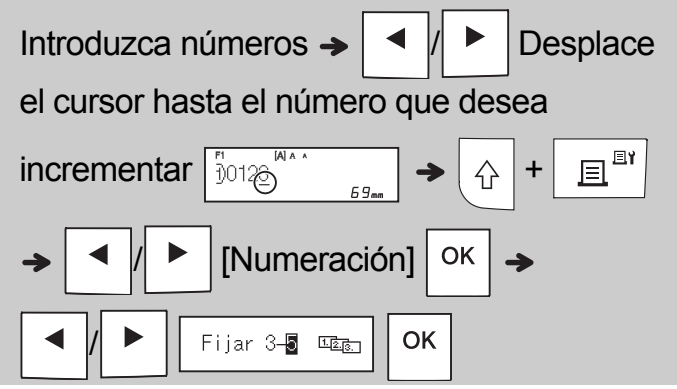

• Seleccione el mayor número que desee imprimir cuando configure el número.

### **[Espejo]**

**Ejemplo:** Siga las instrucciones de abajo tras indicar "J.SMITH" si quiere utilizar la impresión reflejada con "J.SMITH".

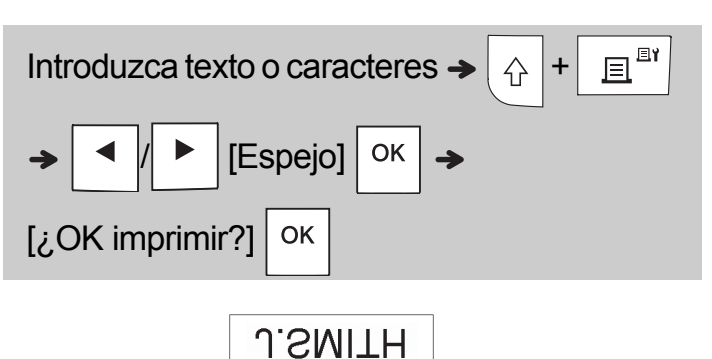

• Utilice una cinta transparente en [Espejo], de modo que las etiquetas puedan leerse en el sentido correcto desde el lado opuesto cuando se adhieran sobre cristal, ventanas u otras superficies transparentes.

<span id="page-6-0"></span>**Ajustar margen (** Menu [Margen] **OK** Menu / [Lleno/Mitad/Estrecho/

## **[Lleno]/[Mitad]/[Estrecho]**

OK

Imp.cadena]

Para dejar márgenes iguales a ambos lados del texto.

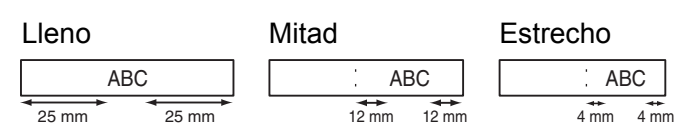

### **[Imp.cadena]**

Utilice esta configuración cuando imprima varias cintas/rollos con los márgenes mínimos.

**1.** Introduzca texto.

**2.** Pulse |  $\mathbf{E}^{\mathbb{B}^*}$  |, aparecerá [Copias: ].

- **3.** Pulse  $\mathbf{A} \times \mathbf{A}$  b introduzca un valor con las teclas numéricas para seleccionar el número de copias.
- **4.** Pulse  $\vert$  <sup>OK</sup> . La impresión comenzará y, a continuación, aparecerá el mensaje "¿Alimentar?".
- **5.** Pulse  $\setminus$  Esc  $\mid$  para escribir más texto.
- **6.** Borre el texto, escriba el texto para la

siguiente cinta/rollo y pulse  $\frac{1}{2}$   $\mathbb{E}^{\mathbb{I}^{\mathbb{N}}}$ 

- **7.** Cuando aparezca el mensaje "¿Alimentar?" después de imprimir la última cinta/rollo,
	- pulse  $\vert$  ok
- **8.** Después de hacer avanzar la cinta, presione la palanca del cortador para cortar la cadena de cintas/rollos.

### **Impresión de cintas/rollos (continuación)**

### **O** NOTA

- Cuando defina [Imp.cadena], haga avanzar la cinta antes de utilizar el cortador, de lo contrario es posible que se corte parte del texto.
- Cuando esté establecido [Mitad] o [Estrecho], la longitud mostrada de la cinta/rollo es la longitud de los puntos impresos () al final de la etiqueta. Recorte por los puntos impresos (:) con unas tijeras.

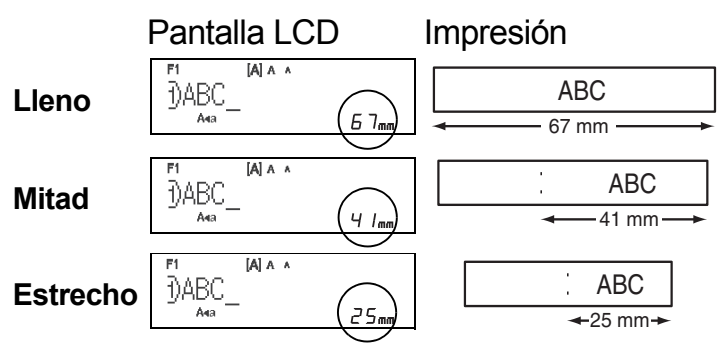

- Para imprimir más de 1 copia de una etiqueta con márgenes mínimos, ajuste el margen a [Estrecho].
- No tire de la cinta porque podría dañar el casete de cinta.

### **Cómo guardar archivos de cinta/rollo**

Puede guardar hasta 15 etiquetas y recuperarlas para imprimirlas posteriormente. Puede guardar un máximo de 80 caracteres por archivo y un máximo de 1200 caracteres en la memoria total. También puede editar y sobrescribir las etiquetas almacenadas.

**Guardar**

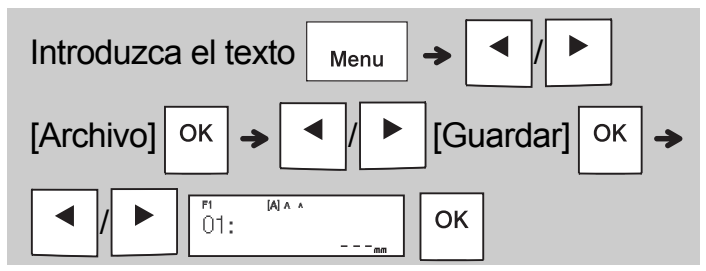

**Imprimir**

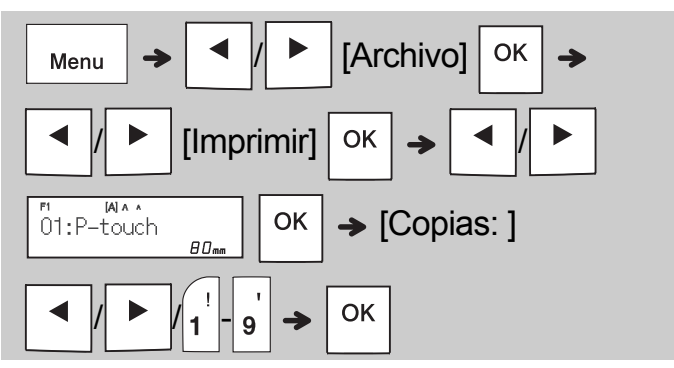

**Abrir**

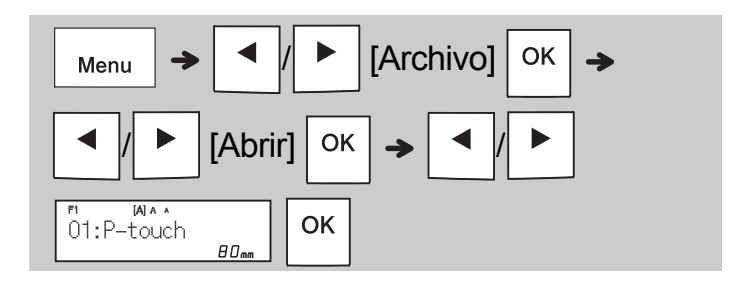

### **O**NOTA

• También puede acceder al menú Archivo

pulsando  $\vert$  Menu

• Si intenta guardar una etiqueta cuando ya se ha guardado una etiqueta en ese número, aparecerá el mensaje "¿Sobrescribir?".

Pulse  $\sqrt{\frac{8}{1}}$  para guardar la etiqueta nueva.

Pulse  $\setminus$  Esc | para cancelar.

• Debe introducir texto antes de usar la función de guardado.

#### **UTILIZAR PLANTILLAS 3**

### **Texto**

Use plantillas de texto para repetir texto sin tener que volver a escribirlo. Puede introducir su propio texto o usar las muestras de texto de dos líneas integradas. Consulte la tabla **[Muestras de texto](#page-15-0)** incluida en esta guía.

### Ejemplo:

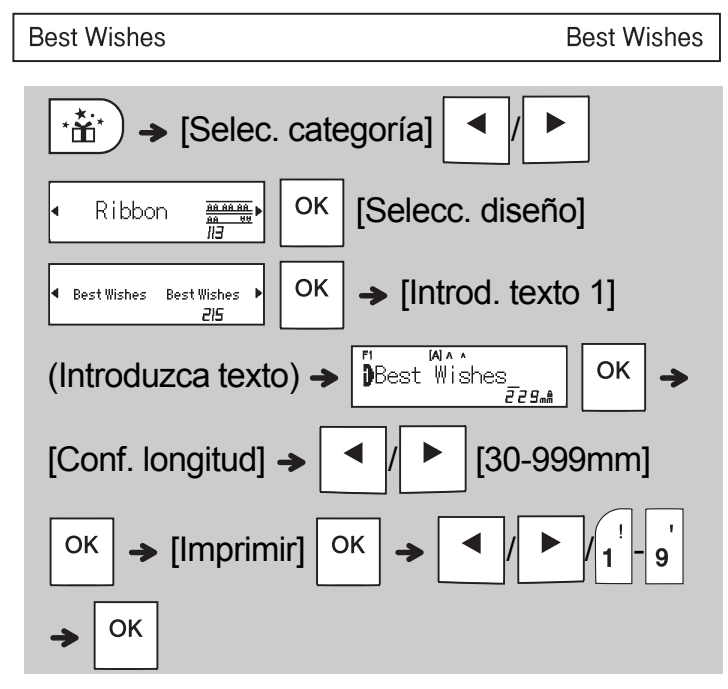

### **O**NOTA

- Pulse  $(AAA$  para seleccionar la fuente, el tamaño y el estilo después de introducir su texto.
- Pulse  $\frac{1}{1}$   $\frac{1}{2}$  para seleccionar un marco después de introducir su texto.

## **Marcas iniciales**

Utilice marcas iniciales para agregar personalidad a sus cintas/rollos. Consulte la tabla **[Marcas iniciales](#page-16-0)** incluida en esta guía.

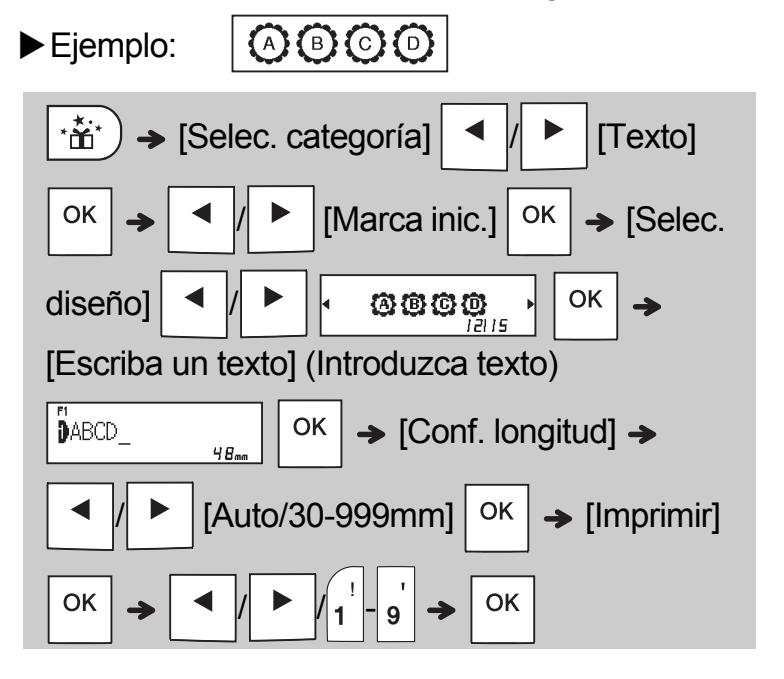

## **Marco continuo**

Utilice Marco continuo para crear bordes superiores e inferiores en cintas/rollos. Consulte la tabla **[Marco continuo](#page-16-1)** incluida en esta guía.

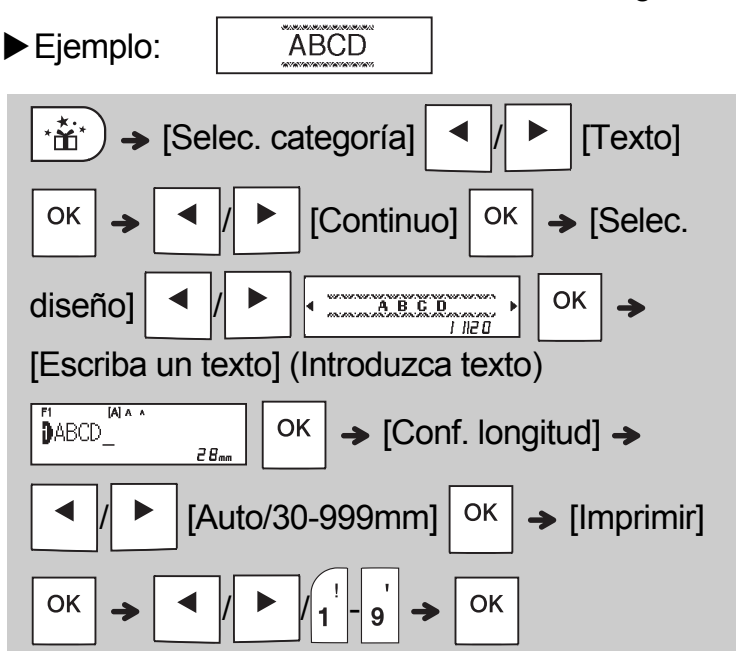

### **Patrones**

Utilice Patrones para agregar textura visual a sus cintas/rollos. Tenga en cuenta que, cuando utilice Patrones, no podrá introducir texto. Consulte la tabla **[Patrones](#page-16-2)** incluida en esta guía.

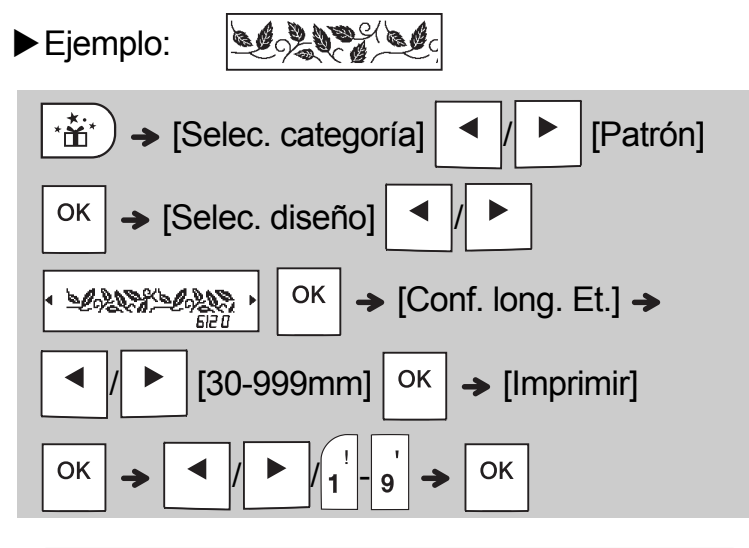

#### **O**NOTA

#### **Para marcas iniciales y marco continuo**

• Para obtener una vista previa de las cintas/rollos, pulse  $\vert \, \vert^{\alpha,\Box'}/\,$ cuando aparezca

[Imprimir] en la pantalla LCD.

- Si establece que la longitud de la etiqueta sea mayor que la predeterminada ([Auto]), el texto se imprime repetidamente dentro de la longitud establecida. Si la longitud del texto supera la de la etiqueta que ha establecido, puede que el texto no se imprima por completo.
- La configuración de longitud de etiqueta disponible cambia en función de la longitud del texto.
- Pulse  $(AAA$  para seleccionar una fuente después de introducir el texto (en el caso de plantillas de marco continuo, también puede seleccionar el tamaño y el estilo).

#### **Para patrones**

• Pulse la tecla Espacio para volver a la configuración predeterminada ([100 mm]) para [Conf. long. Et.].

#### **Para todas las plantillas**

- Las plantillas SOLO se pueden usar con casetes de cinta de 12 mm.
- Las plantillas no pueden editarse.
- Para salir de una plantilla y volver a la pantalla de entrada de texto, pulse  $\langle$  Esc cuando

aparezca [Imprimir] en la pantalla LCD.

- Los archivos de cinta/rollo creados mediante plantillas no se pueden guardar.
- Cuando acceda a las plantillas, la etiqueta más reciente creada con una plantilla se abrirá automáticamente.
- Después de pulsar  $\vert$  <sup>OK</sup>  $\vert$ , aparecerá el mensaje [Cortar] en la pantalla LCD durante dos segundos.

#### **TECLAS DE FORMATO 4**

## **Tecla Fuente**

### **Pulse para cambiar la configuración de la fuente.**

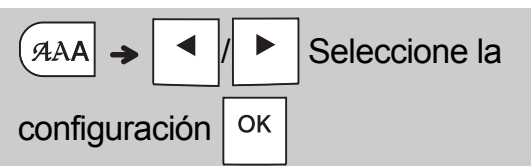

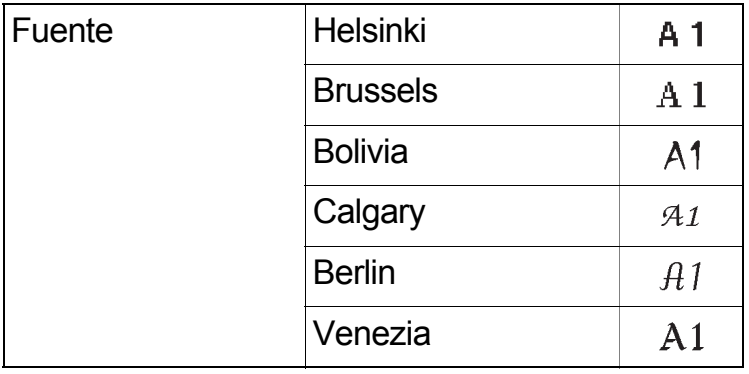

#### **O**NOTA

• Cuando establezca una fuente, la pantalla LCD mostrará la marca de la fuente.

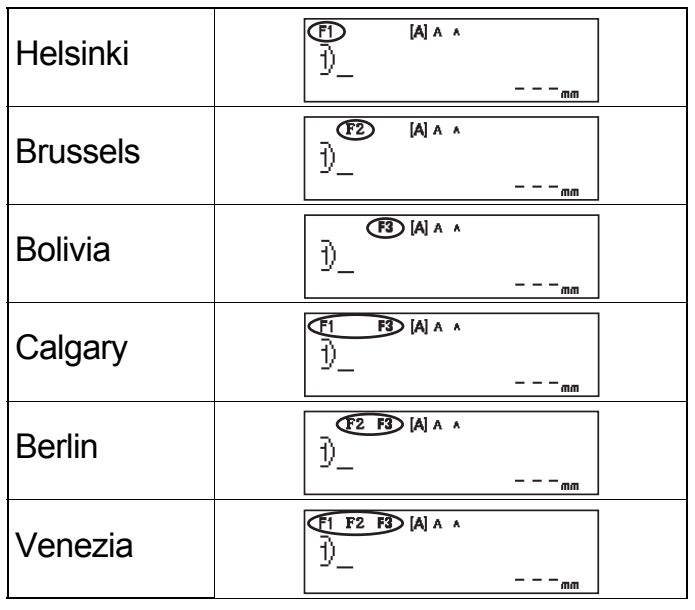

## **Tecla Tamaño**

### Pulse  $|A_{AA}|$  para cambiar la configuración de **tamaño.**

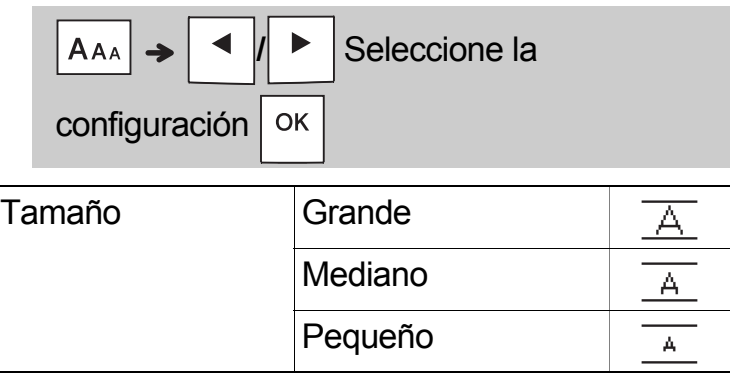

## **Tecla Estilo**

### **Pulse**  $\left| \frac{A}{A} \right|$  para cambiar la configuración de **estilo.**

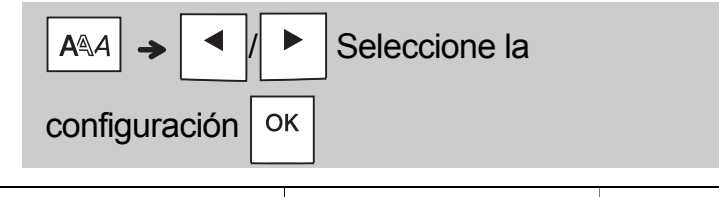

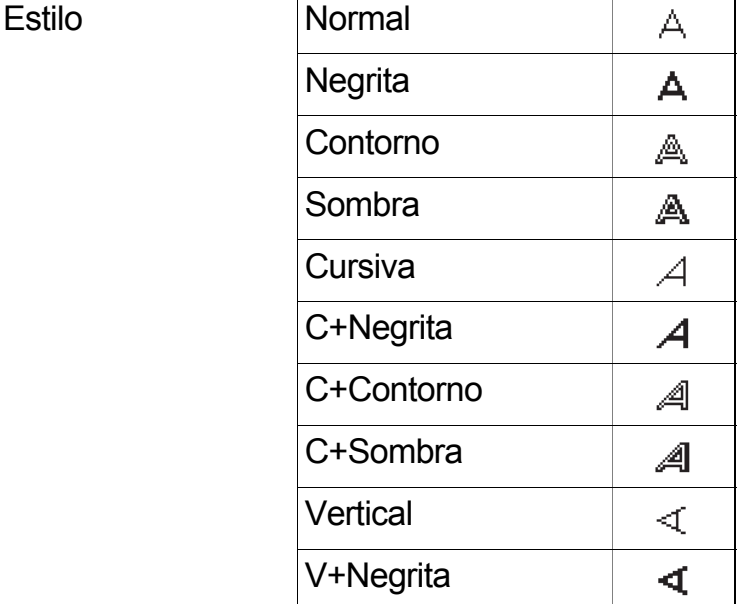

### **Tecla Marco**

Pulse  $\frac{1}{2}$ <sub> $(AB)$ </sub> para seleccionar el diseño de marco. Consulte la tabla [Diseños de marco](#page-17-0) incluida en esta guía.

Seleccione un marco OK  $XABC$ 

#### **O**NOTA

- Para cancelar una operación, pulse  $\setminus$  Esc.
- Consulte la tabla [Muestras de fuente](#page-15-1) incluida en esta guía.
- El tamaño real de la fuente impresa depende del ancho de la cinta, el número de caracteres y el número de líneas de entrada. Cuando los caracteres alcancen un tamaño mínimo, la fuente seleccionada pasará de forma predeterminada a una fuente personalizada basada en el estilo Helsinki. Esto permite imprimir las etiquetas con el texto más pequeño posible en etiquetas estrechas o de varias líneas.
- Para seleccionar un diseño de marco, pulse el número del diseño de marco que desee usar (consulte la tabla [Diseños de marco](#page-17-0) incluida en esta guía).

## **Tecla Símbolo**

### **Introducción de símbolos**

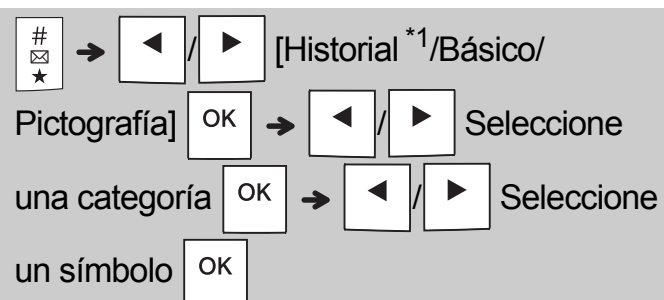

- Consulte la tabla de símbolos incluida en esta guía.
- Para cancelar una operación, pulse  $\setminus$  Esc
- <span id="page-11-0"></span>• \*1 Cuando seleccione símbolos, se añaden al Historial hasta siete de los símbolos usados recientemente.
- Si selecciona Historial, no podrá seleccionar una categoría.
- También puede seleccionar entre las categorías Básico y Pictografía pulsando las teclas de acceso directo incluidas en esta guía.

#### **Básico**

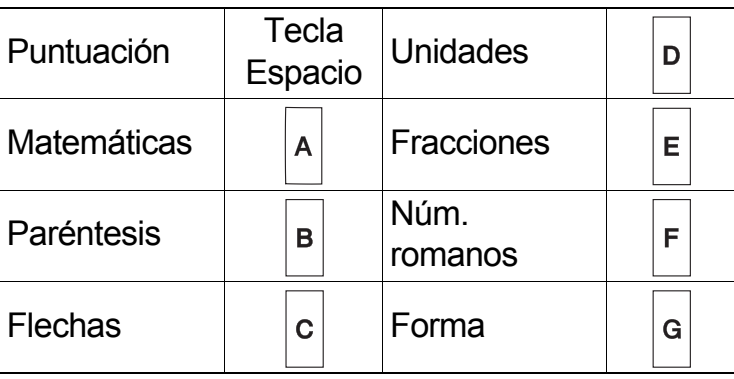

### **Pictografía**

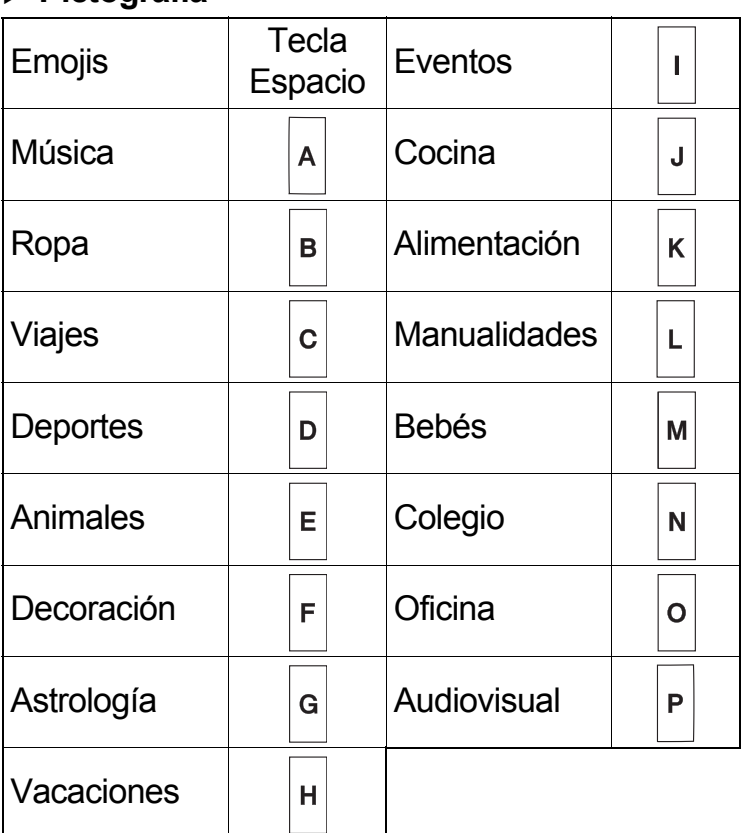

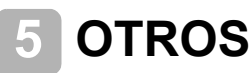

## **Especificaciones**

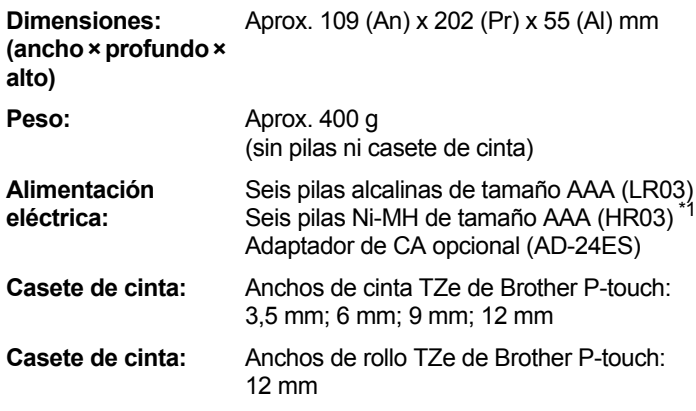

<span id="page-11-1"></span>\*1 Visite **[support.brother.com](http://support.brother.com/)** para obtener la información más reciente acerca de las pilas recomendadas.

### **Accesorios**

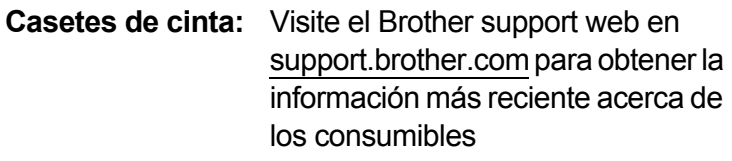

**Adaptador de CA:** AD-24ES

**Unidad de corte:** TC-4 (repuesto)

Si la cuchilla del cortador se desafila tras un uso repetido y no corta limpiamente la cinta, vuelva la placa del cortador como se muestra en la ilustración (1).

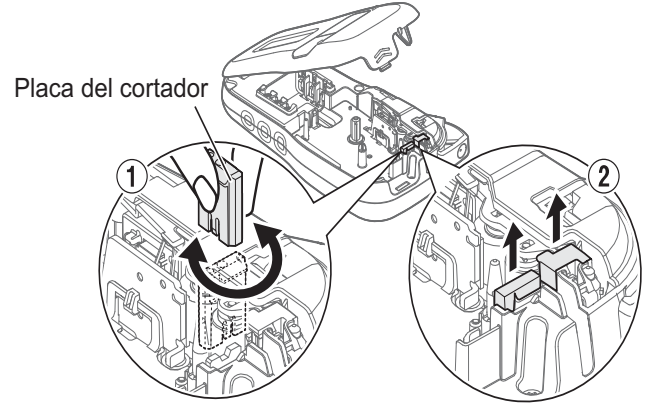

Si sigue teniendo dificultades, sustituya la cuchilla del cortador desafilada por una nueva unidad de corte (nº de referencia TC-4) obteniendo una de un distribuidor Brother autorizado.

#### **Cambio de la unidad de corte**

- **1.** Tire de las dos secciones de la unidad de corte (verde) en la dirección que indican las flechas mostradas en la ilustración 2.
- **2.** Instale la nueva unidad de corte. Empújela hasta que encaje en su sitio.

### **ADVERTENCIA**

No toque la cuchilla del cortador directamente con los dedos.

## **CONSEJOS ÚTILES 6**

## **Solución de problemas**

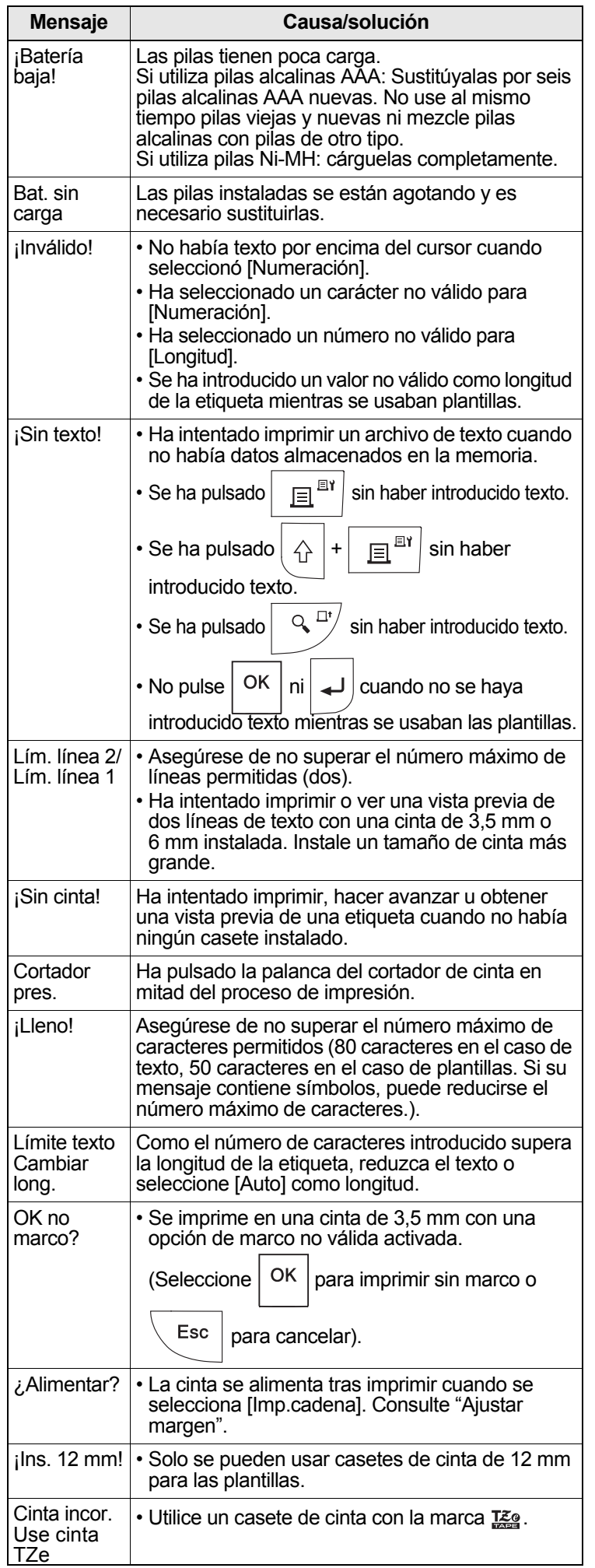

### ▶ Mensaje de error **1999 • Mensaje de error** 1999 **• Qué hacer cuando...**

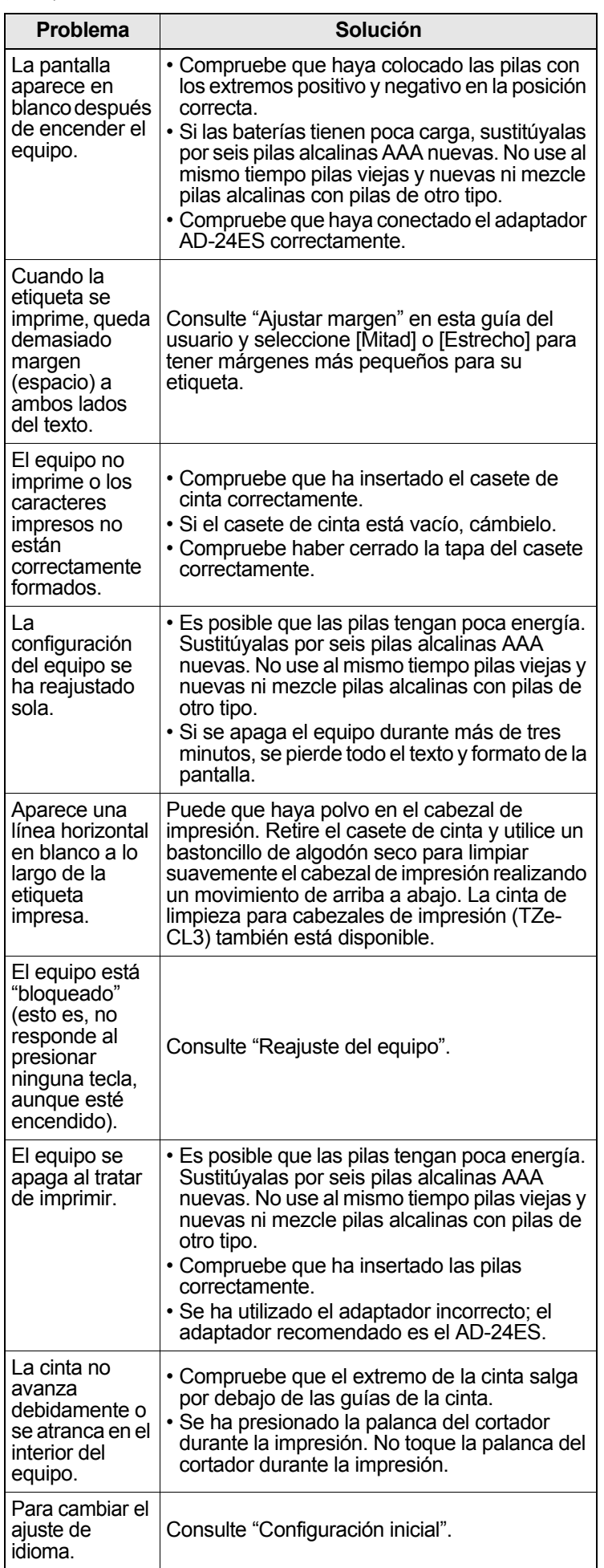

#### **CONSEJOS ÚTILES (continuación) 6**

## **Accesos directos**

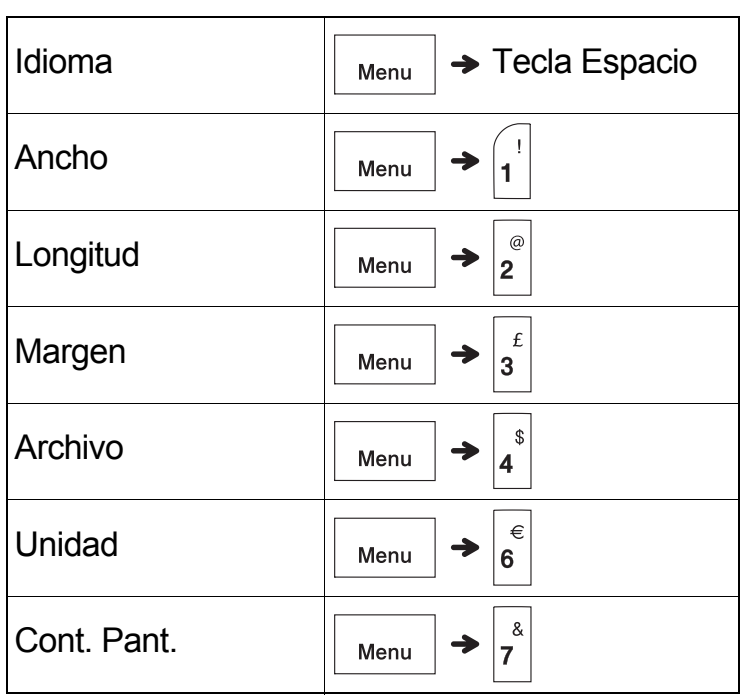

## <span id="page-13-0"></span>**Reajuste del equipo**

Puede reajustar el equipo cuando quiera restablecer la configuración a la de fábrica, o cuando no esté funcionando correctamente. Se borrarán todos los textos, la configuración y los archivos almacenados.

- **1 Apague el equipo, pulse y mantenga pulsadas y , y a continuación, pulse y** mantenga pulsada  $\vert \psi \rangle$  para volver a **encender el equipo.**
- **2 Primero suelte el botón de alimentación y,**

**a continuación, suelte**  $\ket{\hat{p}}$ 

El equipo se enciende con la memoria interna reajustada.

### **A** AVISO

Utilizar una combinación de distintos tipos de pila (como Ni-MH y alcalina), puede dar lugar a una explosión. Deseche las baterías usadas según las instrucciones.

### **O**NOTA

### **Recomendaciones sobre las pilas**

- Quite las pilas si no va a usar el equipo durante un período prolongado.
- Deseche las pilas en un punto de recogida específico; no las tire en contenedores de residuos de uso general. Además, asegúrese de respetar la normativa vigente.
- Cuando almacene o deseche las pilas, envuélvalas (por ejemplo, en cinta de celofán) para evitar que se cortocircuiten. (Consulte la imagen de la esquina inferior derecha)

(Ejemplo de aislamiento de una pila)

- 1. Cinta adhesiva
- 2. Pila alcalina o Ni-MH

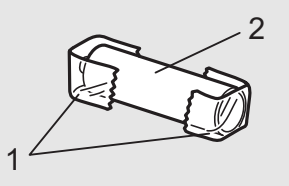

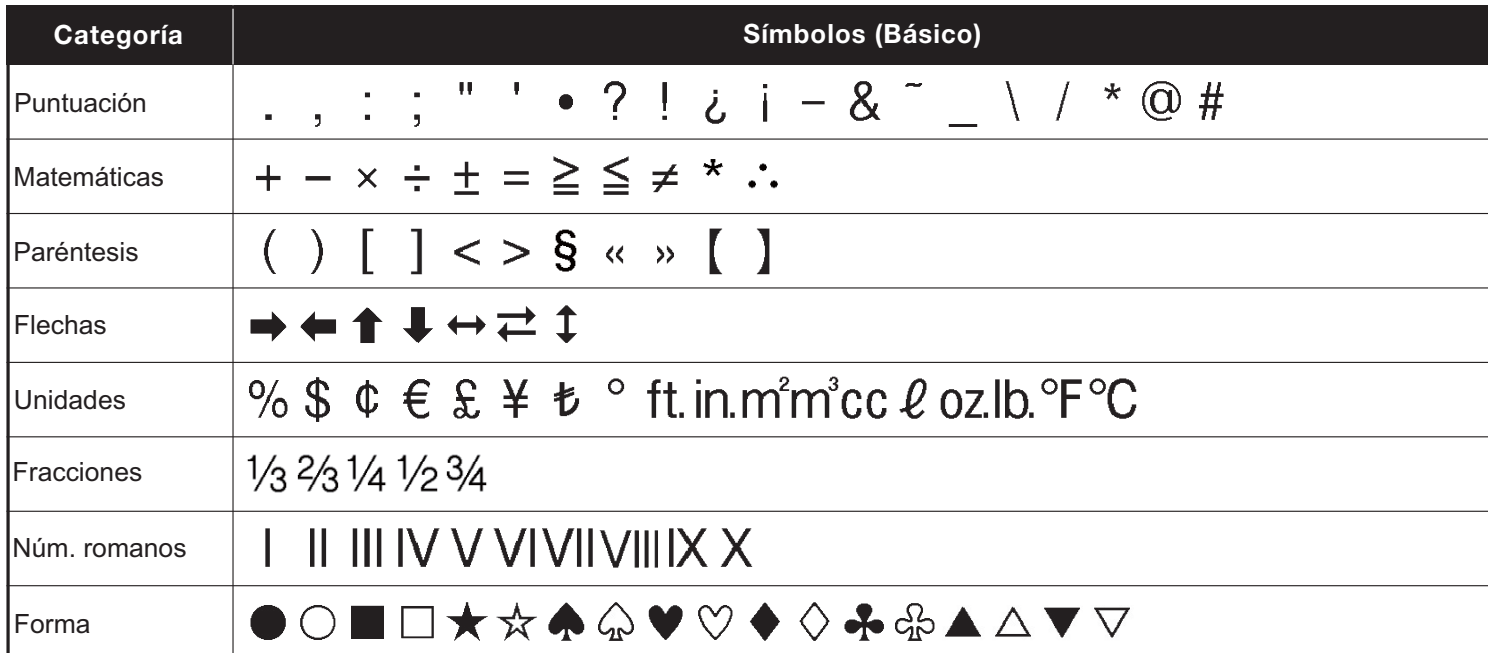

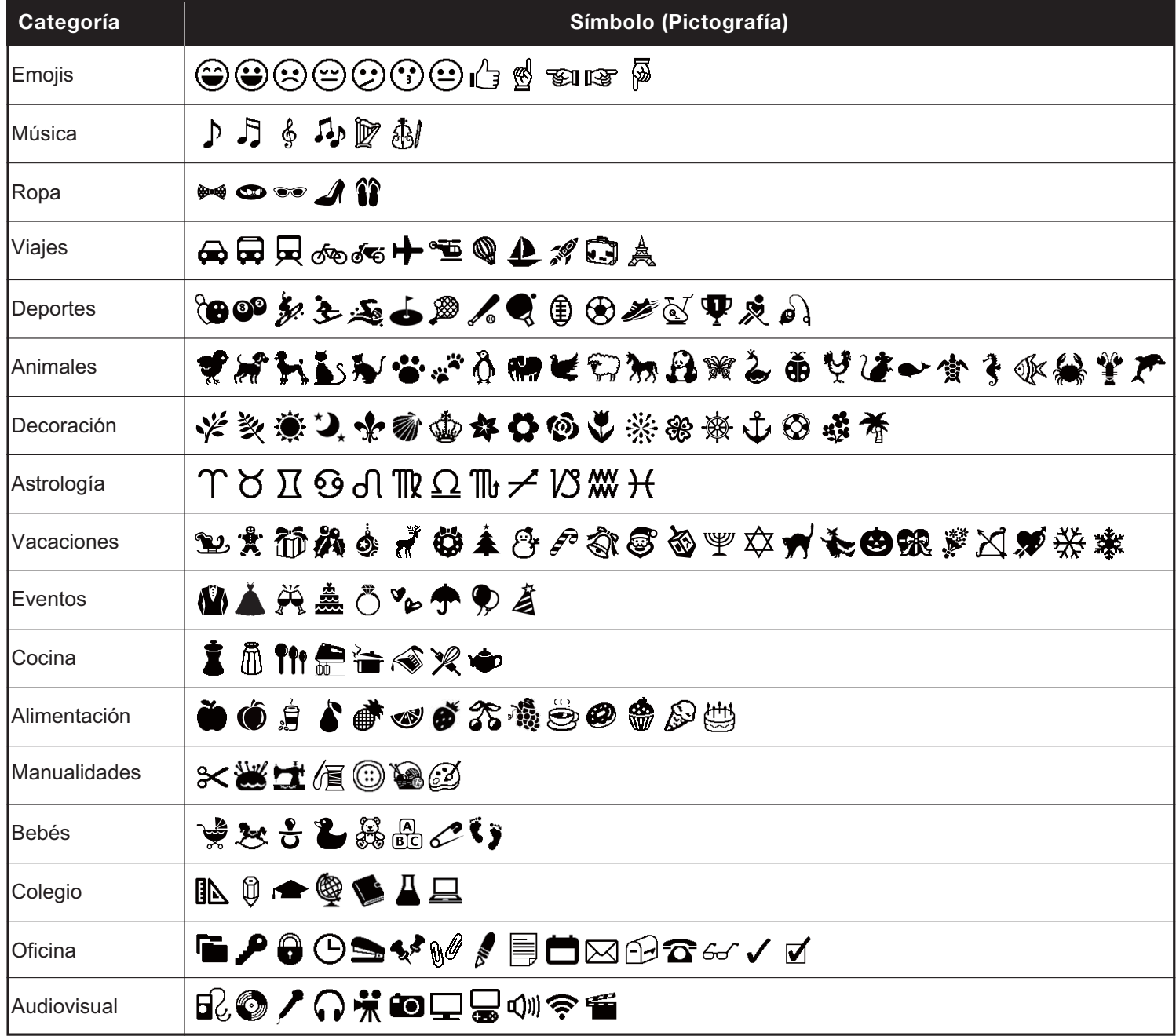

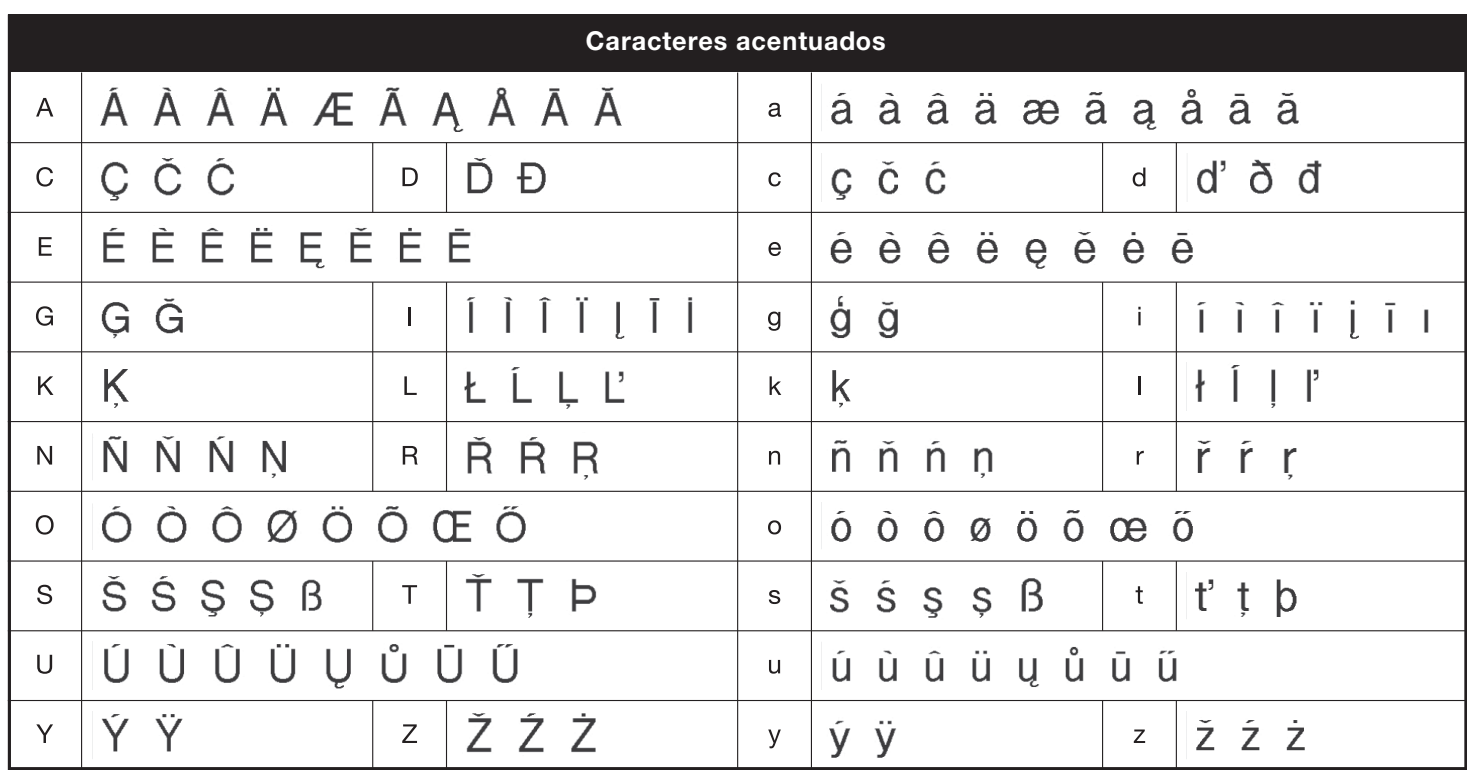

<span id="page-15-0"></span>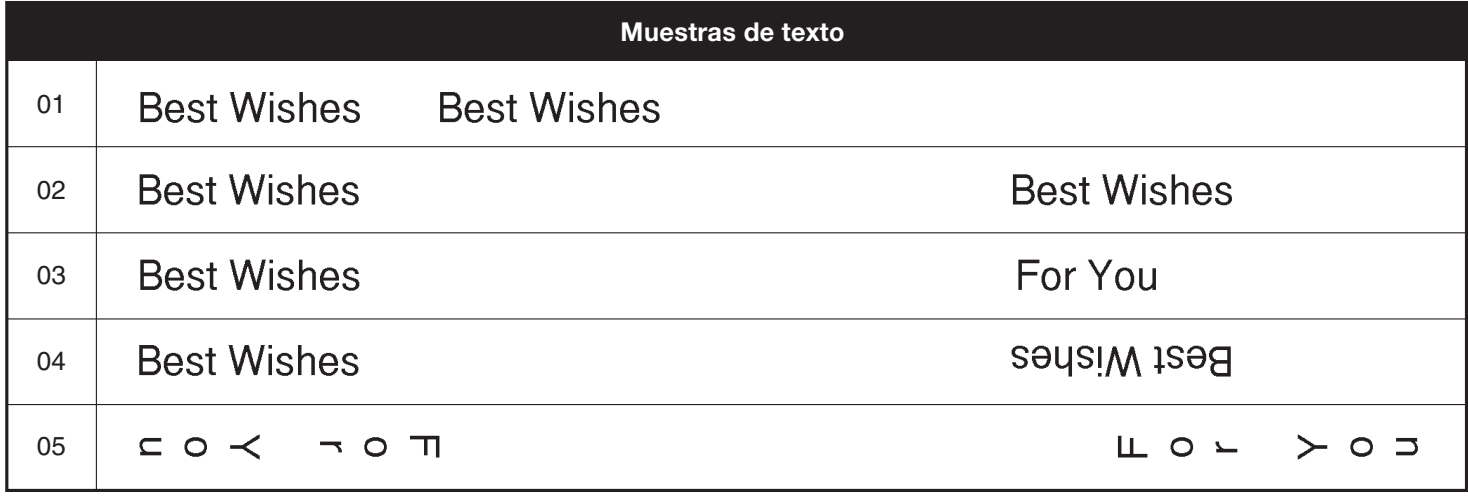

<span id="page-15-1"></span>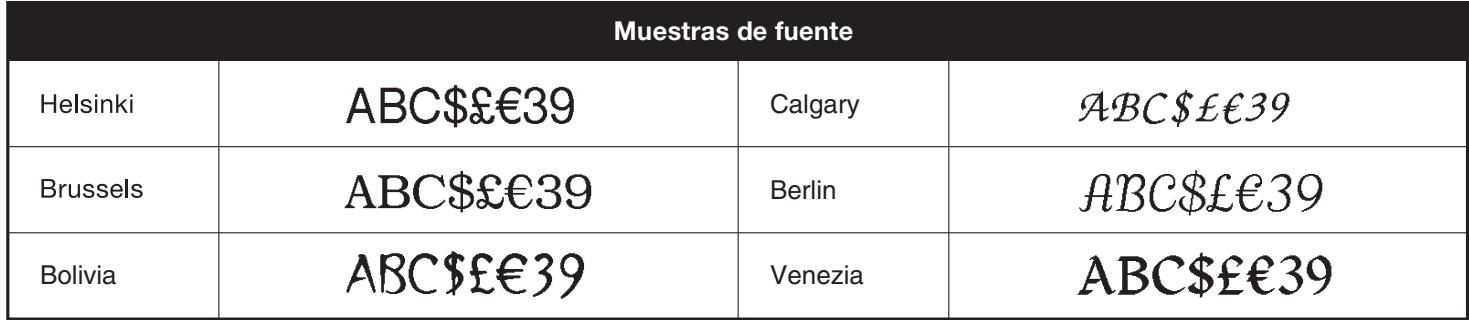

<span id="page-16-0"></span>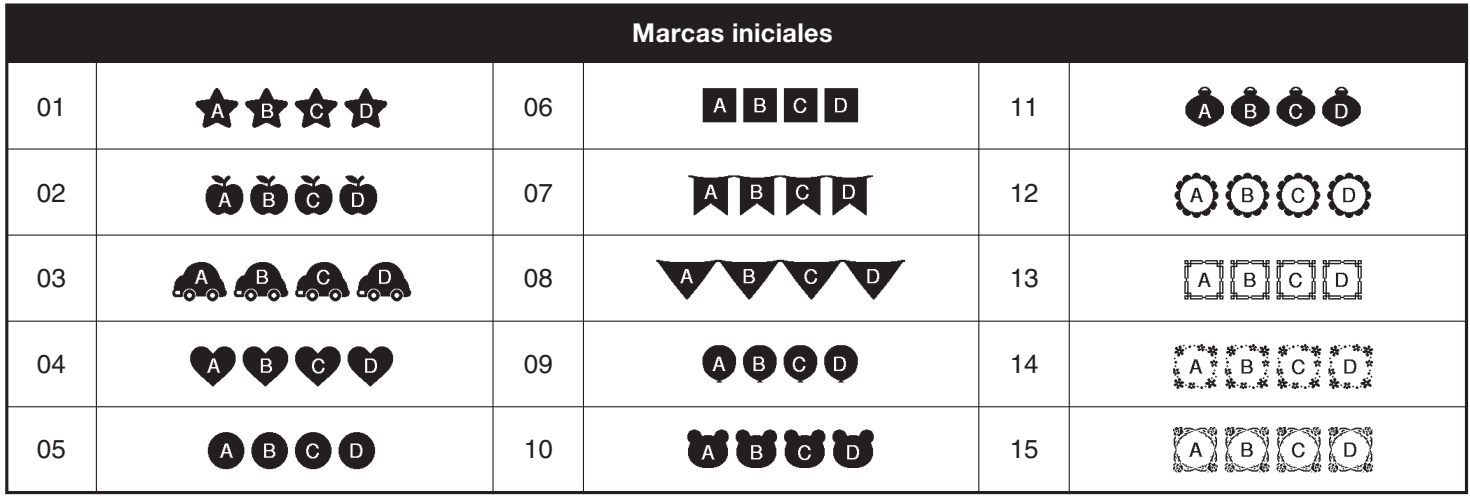

<span id="page-16-1"></span>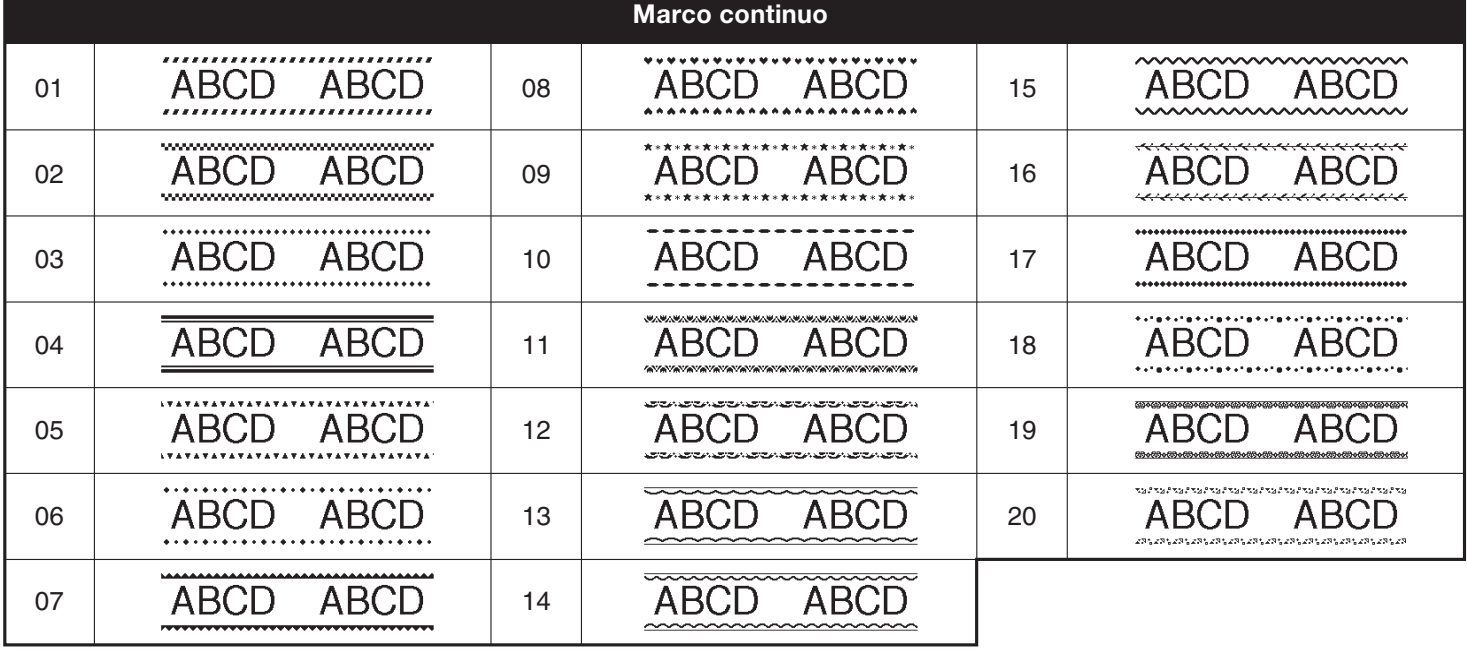

<span id="page-16-2"></span>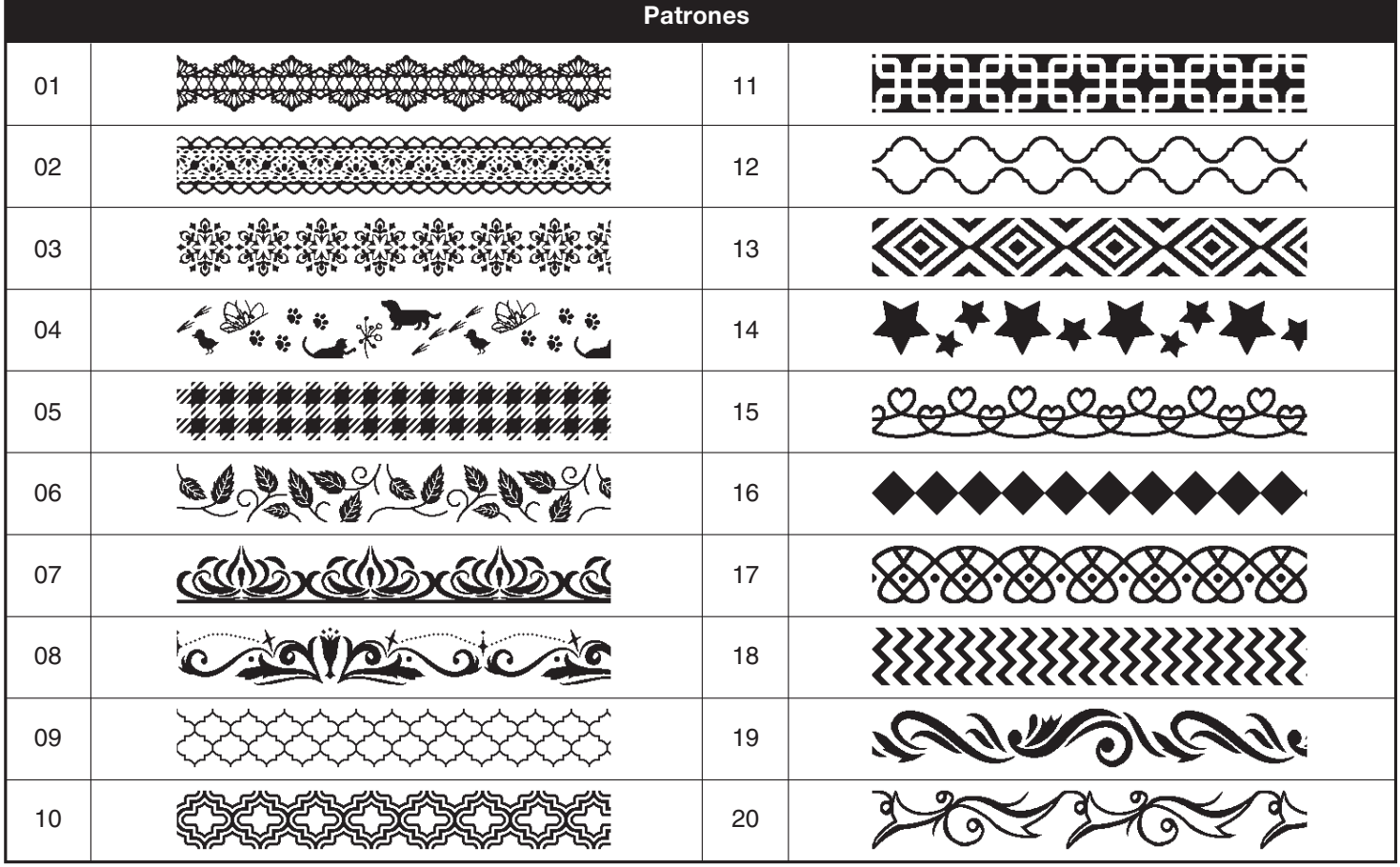

<span id="page-17-0"></span>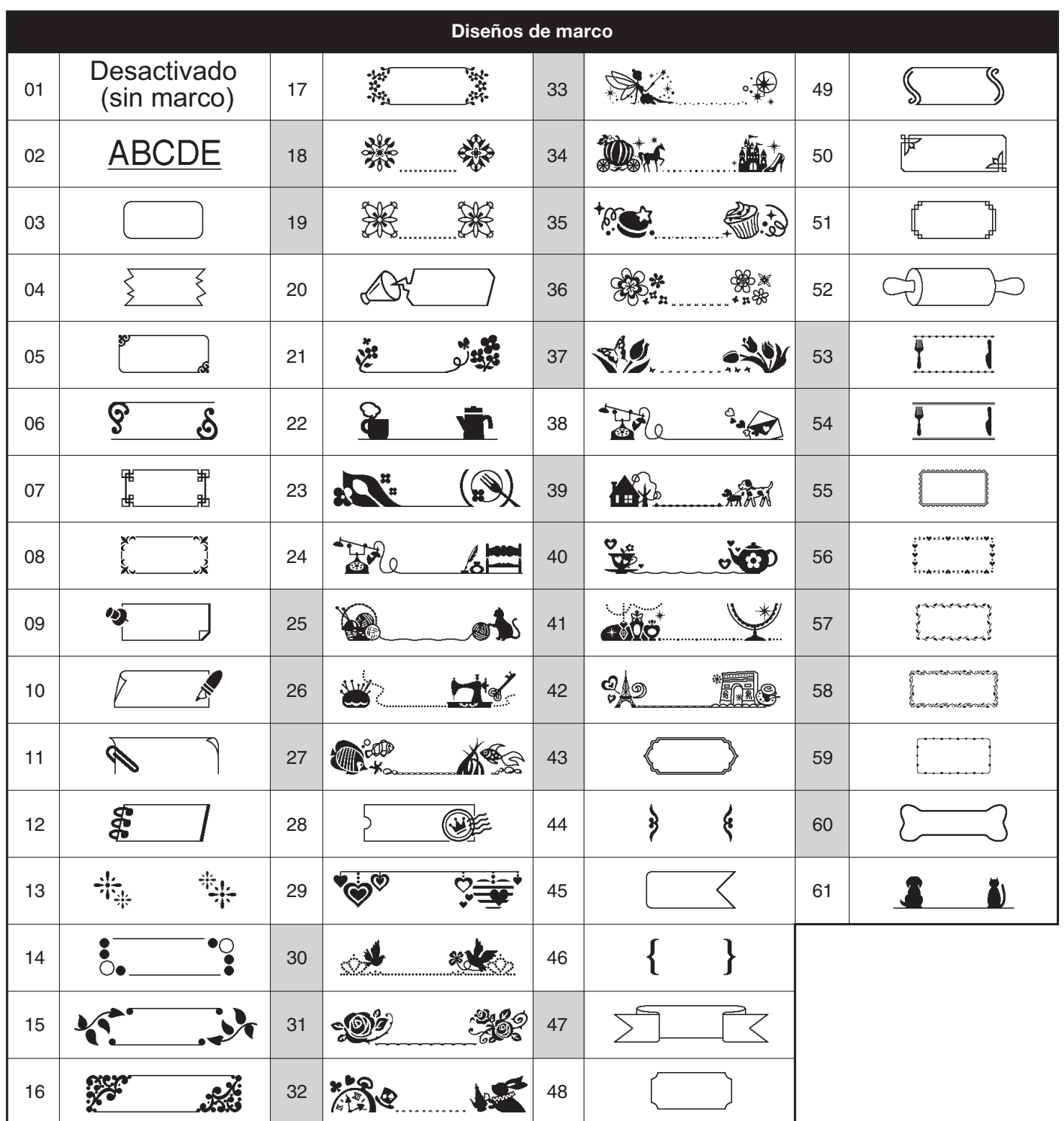

• Las imágenes son solo para fines ilustrativos.

• Los diseños de marco con números resaltados en gris SOLO pueden usarse con casetes de cinta de 12 mm de ancho.